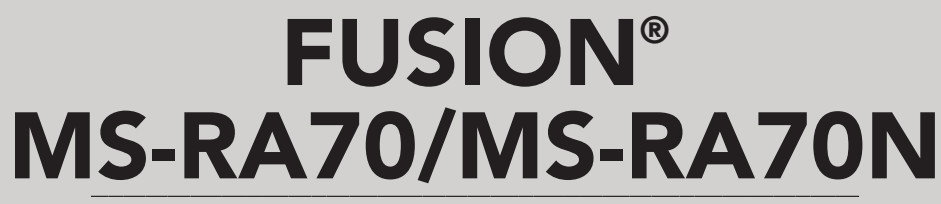

SISTEMA DE ENTRETENIMIENTO NÁUTICO MANUAL DEL USUARIO

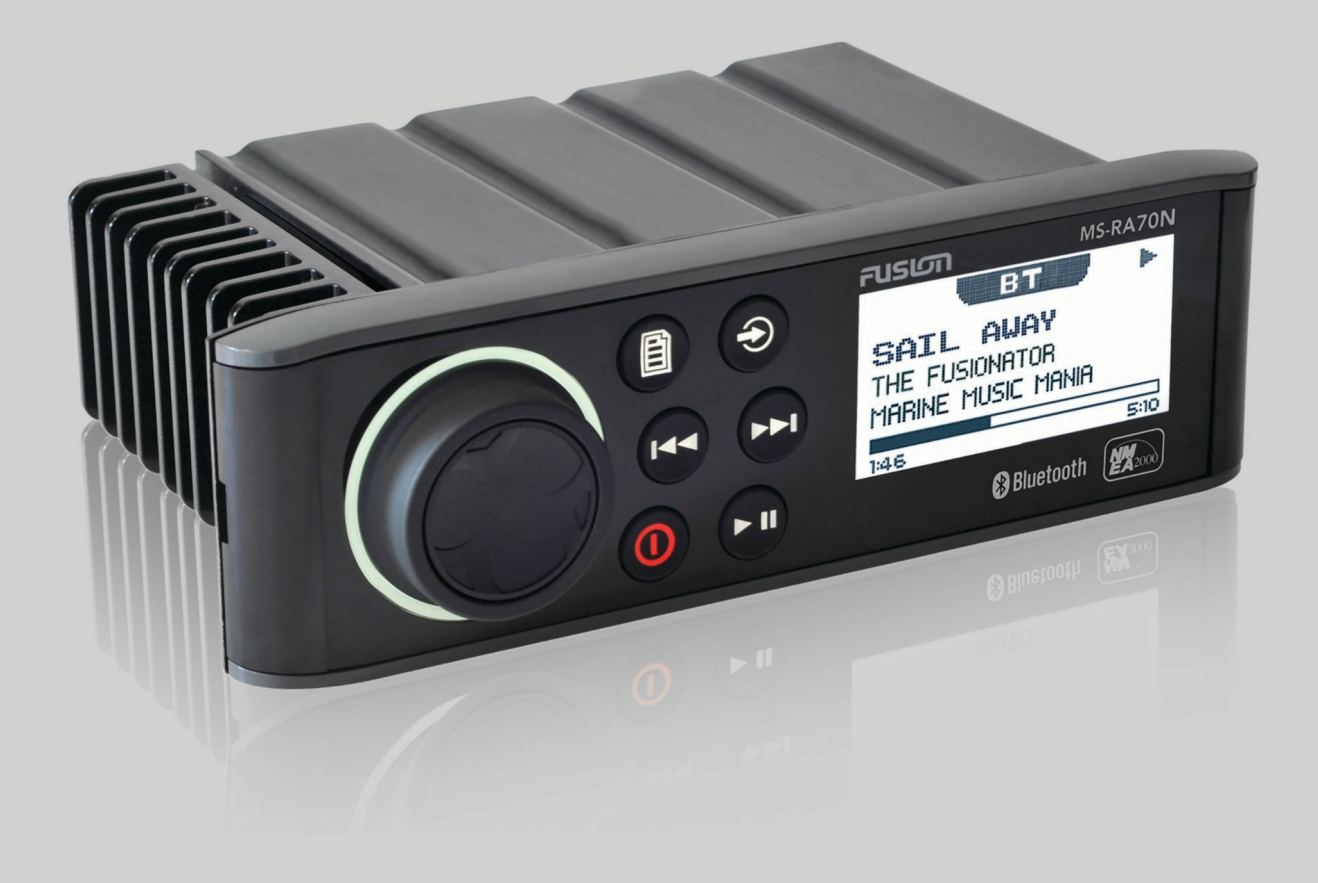

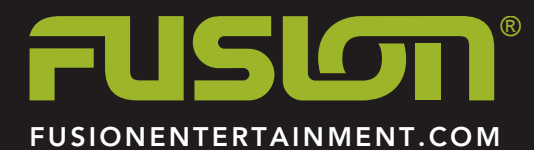

ESPAÑOL

#### © 2015–2016 Garmin Ltd. o sus subsidiarias

Todos los derechos reservados. De acuerdo con las leyes de copyright, este manual no podrá copiarse, total o parcialmente, sin el consentimiento por escrito de Garmin. Garmin se reserva el derecho a cambiar o mejorar sus productos y a realizar modificaciones en el contenido de este manual sin la obligación de comunicar a ninguna persona u organización tales modificaciones o mejoras. Visita [www.fusionentertainment.com](http://www.fusionentertainment.com) para ver actualizaciones e información adicional sobre el uso de este producto.

Garmin®, el logotipo de Garmin, FUSION® y el logotipo de Fusion son marcas comerciales de Garmin Ltd. o sus subsidiarias, registradas en Estados Unidos y en otros países. Estas marcas comerciales no se podrán utilizar sin autorización expresa de Garmin.

Apple®, el logotipo de Apple, iPod touch® y iPhone® son marcas comerciales de Apple Inc., registradas en Estados Unidos y en otros países. Android™ es una marca comercial de Google Inc. La marca y el logotipo de Bluetooth® son propiedad de Bluetooth SIG, Inc. y Garmin los utiliza bajo licencia. NMEA®, NMEA 2000® y el logotipo de NMEA 2000 son marcas registradas de la National Marine Electronics Association (Asociación nacional de dispositivos electrónicos marinos de EE. UU.). Otras marcas y nombres comerciales pertenecen a sus respectivos propietarios.

Creado para iPhone 7 Plus, iPhone 7, iPhone 6s Plus, iPhone 6s, iPhone 6 Plus, iPhone 6, iPhone 5c, iPhone 5 y iPod touch (5.ª y 6.ª generación).

"Creado para iPod" y "Creado para iPhone" significa que un accesorio electrónico se ha diseñado para conectarse específicamente al iPod o el iPhone y el desarrollador ha certificado que cumple con los estándares de rendimiento de Apple. Apple no se hace responsable del funcionamiento de este dispositivo o de su cumplimiento normativo y con los estándares de seguridad. Ten en cuenta que el uso de este accesorio con iPhone puede afectar al rendimiento inalámbrico.

A02834 B02834

# **Contenido**

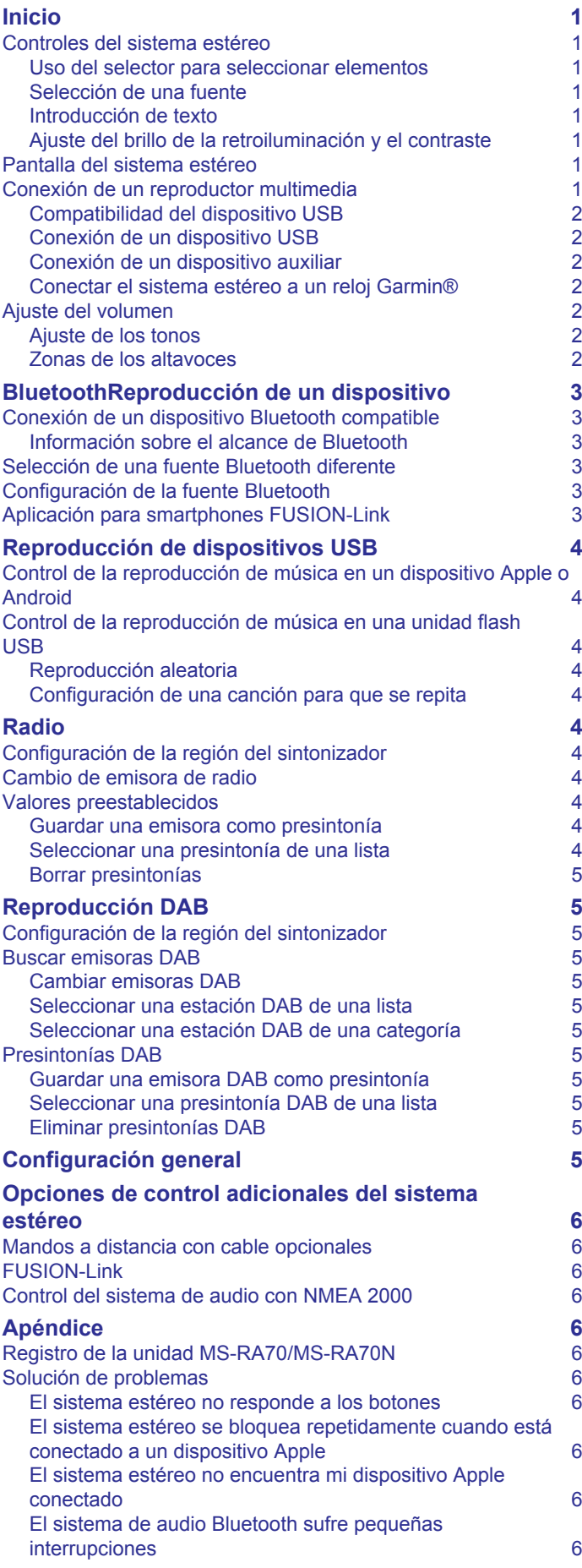

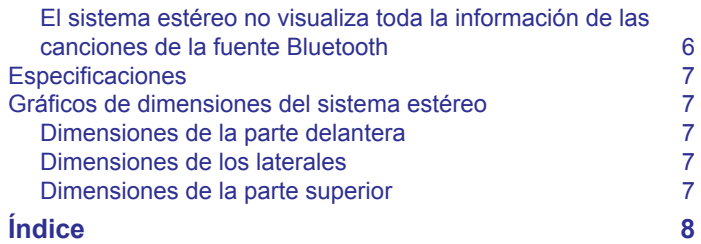

# **Inicio**

<span id="page-4-0"></span>En este manual se tratan las funciones de FUSION® MS-RA70 y FUSION MS-RA70N. Solo FUSION MS-RA70N es compatible con NMEA 2000® , y todos los temas que hacen referencia a las funciones de NMEA 2000 se aplican solamente a FUSION MS-RA70N.

# **Controles del sistema estéreo**

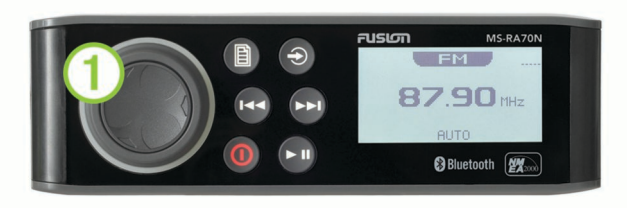

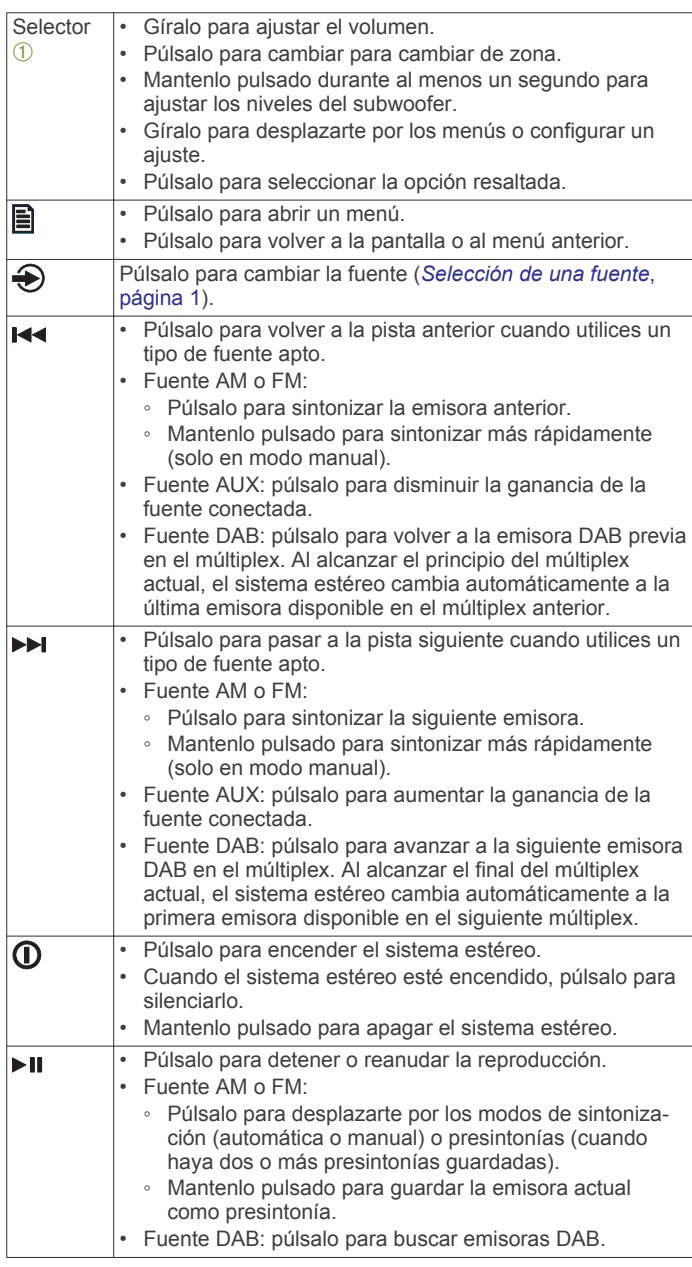

#### **Uso del selector para seleccionar elementos**

Puedes utilizar el selector para resaltar y seleccionar elementos en la pantalla.

- Gira el selector para seleccionar un elemento de la pantalla.
- Presiona el selector para seleccionar la opción resaltada.

### **Selección de una fuente**

- **1** Selecciona →.
- **2** Selecciona una opción:
	- Gira el selector para resaltar una fuente.
	- Pulsa  $\bigoplus$  varias veces para resaltar una fuente.
- **3** Presiona el selector para seleccionar la fuente.

#### **Introducción de texto**

Puedes introducir texto para cambiar algunos valores de campo de configuración de este dispositivo.

- **1** En un campo de configuración que te permita introducir texto, selecciona  $\blacktriangleright$  para borrar los caracteres existentes.
- **2** Utiliza el selector para elegir una letra y púlsalo para seleccionarla.
- **3** Añade más letras para introducir el texto completo.
- 4 Selecciona ►II para guardar el nuevo texto.

#### **Ajuste del brillo de la retroiluminación y el contraste 1** Selecciona > **CONFIGURACIÓN** > **LCD**.

- **2** Pulsa el selector para seleccionar el brillo o el contraste.
- **3** Ajusta el brillo o el contraste.
- **4** Selecciona **■** para salir del menú.

# **Pantalla del sistema estéreo**

La información que se muestra en el sistema estéreo varía en función de la fuente seleccionada. En este ejemplo, se muestra la reproducción de una pista de un dispositivo digital móvil iPhone® en el sistema estéreo.

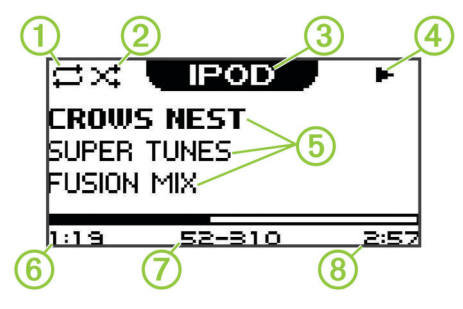

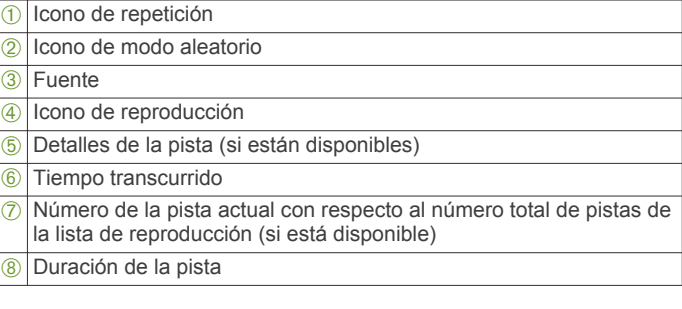

### **Conexión de un reproductor multimedia ATENCIÓN**

Desconecta siempre el reproductor multimedia del sistema estéreo cuando no lo estés utilizando y no lo dejes en la embarcación. Esto ayudará a reducir el riesgo de robo y de daños producidos a causa de temperaturas extremas.

No retires el reproductor multimedia ni utilices el sistema estéreo sin prestar la atención adecuada a la navegación. Consulta y respeta todas las leyes marítimas relacionadas con el uso del sistema.

El sistema estéreo admite diversos reproductores multimedia, incluidos smartphones y otros dispositivos móviles. Puedes conectar un reproductor multimedia compatible utilizando una conexión inalámbrica Bluetooth® o una conexión USB al puerto USB.

<span id="page-5-0"></span>**NOTA:** si conectas un reproductor multimedia compatible al puerto USB, debes desactivar el Bluetooth en el reproductor multimedia o bien desvincular la conexión Bluetooth del sistema estéreo para evitar posibles problemas durante la reproducción multimedia.

#### **Compatibilidad del dispositivo USB**

Para conectar un reproductor multimedia o un dispositivo móvil al puerto USB, puedes utilizar una unidad flash USB o el cable USB incluido con el reproductor multimedia.

El sistema estéreo es compatible con dispositivos iAP2 de Apple® tales como iPhone 7 Plus, iPhone 7, iPhone 6s Plus, iPhone 6s, iPhone 6 Plus, iPhone 6, iPhone 5s, iPhone 5c, iPhone 5 y iPod touch<sup>®</sup> (5.ª y 6.ª generación).

El sistema estéreo es compatible con dispositivos Android™ compatibles con el protocolo Android Open Accessory (AOA).

**NOTA:** el sistema estéreo no es compatible con dispositivos Androiden modo MTP o PTP. Consulta las instrucciones de tu dispositivo Android para conectarte utilizando el protocolo AOA si es necesario.

El sistema estéreo es compatible con reproductores multimedia y otros dispositivos de almacenamiento masivo USB, incluidas las unidades flash USB. La música de las unidades USB debe cumplir las siguientes condiciones:

- El dispositivo de almacenamiento masivo USB debe tener el formato del sistema de archivos FAT32.
- Los archivos de música deben tener formato MP3.
- Cada carpeta del dispositivo de almacenamiento puede contener un máximo de 250 archivos MP3.

#### **Conexión de un dispositivo USB**

Puedes conectar un dispositivo USB en el puerto USB del sistema estéreo.

- **1** Localiza el puerto USB en la parte posterior del sistema estéreo.
- **2** Conecta el dispositivo USB al puerto USB.
- **3** Selecciona la fuente USB.

#### **Conexión de un dispositivo auxiliar**

Puedes conectar varios dispositivos auxiliares al sistema estéreo. Estos dispositivos pueden tener conectores RCA, una salida de línea o una salida para auriculares.

- **1** Coloca los conectores auxiliares en el arnés de cableado.
- **2** Si fuera necesario, conecta un cable adaptador de RCA a 3,5 mm al dispositivo auxiliar.
- **3** Conecta el dispositivo auxiliar a los conectores RCA del arnés de cableado.

#### *Ajuste de la ganancia del dispositivo auxiliar*

La ganancia del dispositivo auxiliar conectado se puede ajustar para adaptar el nivel de volumen al de otras fuentes multimedia. La ganancia se puede ajustar en incrementos de 1 dB.

- **1** Selecciona una fuente auxiliar.
- **2** Selecciona una opción:
	- Para aumentar la ganancia, selecciona >>.
	- Para reducir la ganancia, selecciona  $\blacktriangleleft$ .

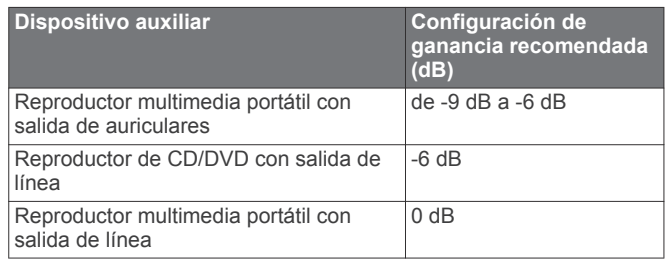

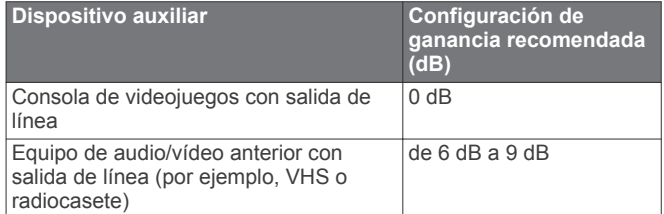

**NOTA:** para obtener la mejor calidad de audio cuando se utilice un reproductor multimedia portátil con salida de auriculares, es posible que se tenga que ajustar el control de volumen del reproductor multimedia en lugar de la ganancia.

#### **Conectar el sistema estéreo a un reloj Garmin®**

Para obtener una lista de los relojes Garmin compatibles, visita [www.fusionentertainment.com/marine](http://www.fusionentertainment.com/marine).

Para obtener más información sobre el reloj, consulta el manual correspondiente en [www.garmin.com/manuals.](http://www.garmin.com/manuals)

- **1** Siguiendo las instrucciones del manual del reloj, instala la aplicación FUSION-Link™ de la tienda Connect IQ™ en el reloj.
- **2** En el sistema estéreo, selecciona la fuente **BT**.
- **3** Selecciona > **DETECTABLE**.

El sistema estéreo permanecerá visible durante dos minutos.

- **4** Coloca el reloj a menos de 3 m (10 ft) del sistema estéreo. **NOTA:** aléjate 10 m (33 ft) de otros dispositivos ANT® mientras se realiza la vinculación.
- **5** Abre la aplicación FUSION-Link en el reloj.

La primera vez que se abre la aplicación en el reloj, este se vincula automáticamente con el sistema estéreo y establece una conexión. Para vincularlo con otro sistema estéreo, accede a la aplicación FUSION-Link y selecciona **Configu ración** > **Vincular nuevo**.

**6** Puedes controlar la reproducción de audio con la aplicación FUSION-Link del reloj.

Una vez que los dispositivos estén vinculados, se conectarán automáticamente cuando se enciendan si están dentro del alcance y la aplicación está abierta en el reloj.

#### **Ajuste del volumen**

- **1** Utiliza el selector para ajustar el volumen.
- **2** Si es necesario, presiona el selector para cambiar de zona.

**SUGERENCIA:** para controlar todas las zonas a la vez, presiona el selector hasta que todas las zonas aparezcan resaltadas.

#### **Ajuste de los tonos**

- 1 Selecciona **A** > **CONFIGURACIÓN** > **TONO**.
- **2** Utiliza el selector para ajustar el nivel.
- **3** Presiona el selector para cambiar de tono.

#### **Zonas de los altavoces**

Puedes agrupar los altavoces de una misma área por zonas. Esto permite controlar los niveles de audio de las distintas zonas de forma independiente. Por ejemplo, se puede hacer que el volumen del audio sea más bajo en la cabina y más alto en cubierta.

Las zonas 1 y 2 reciben alimentación del amplificador Clase AB integrado. Para utilizar las dos salidas de línea y las dos salidas de subwoofer, debes conectar amplificadores externos.

Puedes ajustar el balance, el límite del volumen y el nombre de cada una de las zonas. Puedes ajustar el nivel de subwoofer de la zona 1.

#### *Configuración de las zonas de los altavoces*

**1** Selecciona > **CONFIGURACIÓN** > **ZONA**.

- <span id="page-6-0"></span>**2** Selecciona una zona.
- **3** Selecciona una o más opciones:

**NOTA:** no todas las opciones están disponibles para todas las zonas.

- Para vincular las zonas 1 y 2, selecciona **ENLACE A ZONA 1** para activar el botón de opción (solo zona 2).
- Para ajustar el balance de los altavoces izquierdo y derecho para esta zona, selecciona **BALANCE** y luego ajusta el balance con el selector.
- Para limitar la salida máxima de volumen para esa zona, selecciona **LÍMITE DE VOLUMEN** y luego ajusta el límite con el selector.
- Para ajustar el filtro del subwoofer, selecciona **FILTRO PARA SUBWOOFER** y luego ajusta el filtro con el selector (solo zona 1).
- Para ajustar el nivel del subwoofer, selecciona **NIVEL PARA SUBWOOFER** y luego ajusta el nivel con el selector (solo zona 1).

**SUGERENCIA:** puedes abrir el nivel del subwoofer desde cualquier pantalla manteniendo pulsado el selector durante tres segundos.

• Para asignar a la zona un nombre específico, selecciona **NOMBRE DE ZONA** (*[Introducción de texto](#page-4-0)*, página 1).

#### *Vincular zonas*

**1** Selecciona > **CONFIGURACIÓN** > **ZONA** > **ZONA 2**.

**2** Selecciona **ENLACE A ZONA 1** para activar el botón.

Cuando las zonas 1 y 2 están vinculadas, en la pantalla de volumen se visualiza  $+$  entre las zonas 1 y 2.

#### *Ajuste del filtro del subwoofer*

La configuración del filtro del subwoofer permite controlar la frecuencia de corte del subwoofer para mejorar la combinación de los sonidos procedentes de los altavoces y del subwoofer. Las señales de audio superiores a la frecuencia seleccionada no se transmiten al subwoofer. La configuración se aplica a ambas salidas del subwoofer.

- **1** Selecciona > **CONFIGURACIÓN** > **ZONA** > **ZONA 1** > **FILTRO PARA SUBWOOFER**.
- **2** Selecciona una frecuencia.
- **3** Presiona el selector para guardar la opción seleccionada.

# **BluetoothReproducción de un dispositivo**

El sistema estéreo se puede emparejar hasta con ocho dispositivos multimedia Bluetooth.

Aunque es posible controlar la reproducción con los botones, no se pueden examinar la colección de música. La canción o la lista de reproducción deben seleccionarse en el dispositivo multimedia.

La información disponible sobre las canciones, como por ejemplo el título, el nombre del artista y la duración de la pista depende de las capacidades del reproductor multimedia y de la aplicación de música. La tecnología inalámbrica Bluetooth no admite los iconos de reproducción aleatoria y de repetición.

# **Conexión de un dispositivo Bluetooth compatible**

Puedes reproducir el contenido multimedia de un dispositivo Bluetooth compatible mediante una conexión inalámbrica Bluetooth.

- **1** Selecciona la fuente Bluetooth.
- **2** Selecciona **A** > DETECTABLE para que el dispositivo Bluetooth compatible pueda detectar el sistema estéreo.

**NOTA:** el sistema estéreo solo está visible durante dos minutos para evitar la interrupción en las transmisiones de audio inalámbricas a través de Bluetooth. Si transcurren más de dos minutos sin haber conectado un dispositivo compatible, debes repetir este paso.

- **3** Activa la tecnología Bluetooth en el dispositivo Bluetooth compatible.
- **4** Sitúa el dispositivo Bluetooth compatible a 10 m (33 ft) del sistema estéreo.
- **5** En el dispositivo Bluetooth compatible, busca dispositivos Bluetooth.
- **6** Selecciona el sistema estéreo de la lista de dispositivos detectados.
- **7** Sigue las instrucciones que se muestran en pantalla para realizar la vinculación y la conexión con el sistema estéreo detectado.

Durante la vinculación, es posible que tu dispositivo Bluetooth compatible te solicite confirmar un código en el sistema estéreo. El sistema estéreo no muestra ningún código, pero se conecta correctamente cuando confirmas el mensaje que aparece en el dispositivo Bluetooth.

**8** Si el dispositivo Bluetooth compatible no se conecta de forma inmediata al sistema estéreo, repite los pasos 1 a 7.

#### **Información sobre el alcance de Bluetooth**

El alcance del sistema estéreo y los dispositivos inalámbricos Bluetooth es de 10 m (33 ft). Para obtener un mejor rendimiento debe existir, además, una línea de visión clara entre el dispositivo inalámbrico Bluetooth y el sistema estéreo.

### **Selección de una fuente Bluetooth diferente**

Cuando hay más de un dispositivo Bluetooth emparejado al sistema estéreo, se puede seleccionar otra fuente según convenga. El sistema estéreo se puede conectar hasta con ocho dispositivos Bluetooth.

- **1** Selecciona la fuente **BLUETOOTH** y luego selecciona **a**.
- **2** Selecciona un dispositivo Bluetooth.

# **Configuración de la fuente Bluetooth**

Selecciona la fuente BLUETOOTH y luego selecciona .

- **DETECTABLE**: permite que los dispositivos Bluetooth puedan detectar el sistema estéreo. Esta opción se desactiva automáticamente tras dos minutos para evitar que puedan producirse interrupciones en el sonido después de vincular un dispositivo Bluetooth al sistema estéreo.
- **RETIRE DISPOSITIVO**: permite borrar el dispositivo Bluetooth del sistema estéreo. Para volver a escuchar el sonido de este dispositivo Bluetooth, es necesario volverlo a vincular.

### **Aplicación para smartphones FUSION-Link**

Puedes usar la aplicación para smartphones FUSION-Link en tu dispositivo Apple o Android compatible para ajustar el volumen del sistema estéreo, cambiar la fuente, controlar la reproducción y ajustar algunas configuraciones del sistema estéreo.

La aplicación se comunica con el sistema estéreo mediante la conexión Bluetooth del dispositivo móvil. Debes conectar tu dispositivo compatible con el sistema estéreo mediante Bluetooth para usar la aplicación.

Para obtener información acerca de la aplicación para smartphones FUSION-Link para los dispositivos Apple o Android compatibles, visita Apple App Store<sup>5M</sup> o la tienda Google Play™.

# <span id="page-7-0"></span>**Reproducción de dispositivos USB**

El sistema estéreo admite la conexión de varios reproductores multimedia USB y smartphones. Por ejemplo, se puede conectar un smartphone Android, una unidad flash USB o un dispositivo Apple compatible. La manera de acceder a la fuente USB depende del tipo de reproductor multimedia que se haya conectado. El sistema estéreo se ha diseñado para utilizarse con una conexión USB a la vez. Debes desconectar un dispositivo USB antes de conectar otro.

**NOTA:** si conectas un reproductor multimedia Apple al puerto USB del sistema estéreo, debes desactivar la conexión Bluetooth en el reproductor multimedia o bien desvincular la conexión Bluetooth del sistema estéreo para evitar posibles problemas durante la reproducción multimedia.

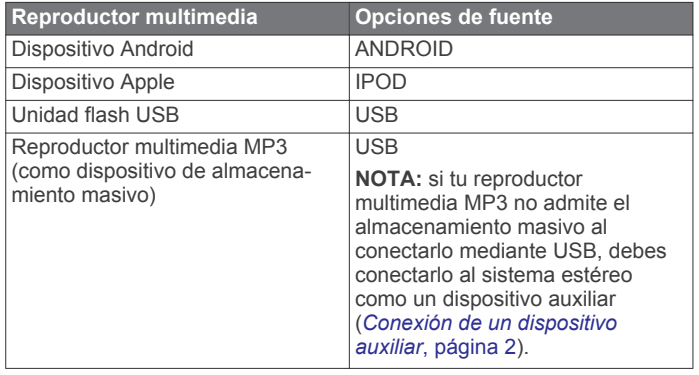

La información disponible sobre las canciones, como por ejemplo el título, el nombre del artista y la duración de la pista depende de las capacidades del reproductor multimedia y de la aplicación de música.

# **Control de la reproducción de música en un dispositivo Apple o Android**

- **1** Conecta un dispositivo Apple o Android compatible al sistema estéreo mediante USB o Bluetooth.
- **2** Selecciona la fuente correspondiente.
- **3** Abre una aplicación de música en el dispositivo Apple o Android conectado e inicia la reproducción.

Puedes usar los controles del sistema estéreo para reproducir, poner en pausa y cambiar de pista.

### **Control de la reproducción de música en una unidad flash USB**

- **1** Conecta una unidad flash USB o un reproductor multimedia al sistema estéreo.
- **2** Selecciona la fuente **USB**.
- **3** Selecciona **A**
- **4** Selecciona el nombre de la unidad USB para ver la estructura de archivos de la unidad flash USB o el reproductor multimedia.
- **5** Selecciona una canción para que comience la reproducción de música.

#### **Reproducción aleatoria**

La función de reproducción aleatoria está disponible únicamente para las fuentes USB.

**NOTA:** la función de reproducción aleatoria se puede controlar mediante la aplicación de música de los dispositivos Apple y Android conectados, siempre que la aplicación lo admita.

- **1** Desde la fuente **USB**, selecciona .
- **2** Selecciona **ALEATORIO**.

### **Configuración de una canción para que se repita**

La función de repetición está disponible únicamente para las fuentes USB.

**NOTA:** la función de repetición se puede controlar mediante la aplicación de música de los dispositivos Apple y Android conectados, siempre que la aplicación lo admita.

- **1** Desde la fuente **USB**, selecciona .
- **2** Selecciona **REPETIR**.

# **Radio**

Para escuchar la radio AM o FM, debes conectar una antena AM/FM marina adecuada al sistema estéreo y debes estar dentro de la zona de alcance de una emisora de radiodifusión. Para obtener información sobre cómo conectar una antena AM/FM, consulta las instrucciones de instalación del sistema estéreo.

Para escuchar emisoras DAB, debes contar con el equipamiento adecuado (*[Reproducción DAB](#page-8-0)*, página 5). Para obtener instrucciones sobre cómo conectar un adaptador y una antena DAB, consulta las instrucciones de instalación que se proporcionan con tu adaptador y antena.

# **Configuración de la región del sintonizador**

Debes seleccionar la región en la que te encuentras para recibir correctamente las emisoras AM y FM.

Si estás conectado a una antena y un módulo DAB compatibles (no incluidos), debes seleccionar la región en la que te encuentras para recibir correctamente las emisoras DAB.

**NOTA:** las emisoras DAB no están disponibles en todas las regiones.

- **1** Selecciona > **CONFIGURACIÓN** > **REGIÓN DE SINTONIZACIÓN**.
- **2** Selecciona la región en la que te encuentras.

# **Cambio de emisora de radio**

- **1** Selecciona un tipo de fuente apto, como **FM**.
- **2** Selecciona ► varias veces para desplazarte por los modos de sintonización:
	- Selecciona **AUTO** para buscar y detenerte en la siguiente emisora disponible.
	- Selecciona **MANUAL** para seleccionar una emisora manualmente.
	- Selecciona **PREDETERMINADOS** para seleccionar una presintonía guardada.
- **3** Selecciona  $\leftrightarrow$  o  $\rightarrow$  para sintonizar la emisora.

# **Valores preestablecidos**

Puedes guardar tus emisoras AM y FM favoritas como presintonías para poder acceder a ellas fácilmente.

#### **Guardar una emisora como presintonía**

- **1** Después de seleccionar la fuente correspondiente, sintoniza el sistema estéreo a una emisora.
- 2 Selecciona **A** > **PREDETERMINADOS**.
- **3** Selecciona **GUARDAR ACTUALES**.

**SUGERENCIA:** para guardar la emisora seleccionada rápidamente como una presintonía, mantén pulsado »II.

#### **Seleccionar una presintonía de una lista**

Para poder seleccionar un valor predeterminado de una lista, primero debes guardar al menos una emisora como valor predeterminado.

- **1** Selecciona la fuente correspondiente.
- **2** Selecciona > **PREDETERMINADOS**.

<span id="page-8-0"></span>**3** Selecciona una presintonía de la lista.

#### **Borrar presintonías**

- **1** Selecciona la fuente correspondiente y luego selecciona **圖** > **PREDETERMINADOS** > **ELIMINAR PREDETERMINADOS**.
- **2** Selecciona una opción:
	- Para borrar una presintonía, selecciónala.
	- Para borrar todas las presintonías, selecciona **ELIMINAR TODAS LOS PREDETERMINADOS**.

# **Reproducción DAB**

Al conectar una antena y un módulo de radiodifusión de audio digital (Digital Audio Broadcasting, DAB), como el modelo MS-DAB100A al sistema estéreo MS-RA70/MS-RA70N, se pueden sintonizar y reproducir emisoras DAB.

La radiodifusión DAB no está disponible en todas las regiones. Cuando el sistema estéreo se ajusta en una región no compatible, la fuente DAB no aparece disponible.

# **Configuración de la región del sintonizador**

Debes seleccionar la región en la que te encuentras para recibir correctamente las emisoras DAB.

- **1** Selecciona > **CONFIGURACIÓN** > **REGIÓN DE SINTONIZACIÓN**.
- **2** Selecciona la región en la que te encuentras.

# **Buscar emisoras DAB**

Para poder buscar emisoras DAB, debes conectar una antena y un módulo DAB compatibles (no incluidos) al sistema estéreo. Debido a que las señalas DAB solo se emiten en determinados países, también debes establecer la región del sintonizador en una ubicación en la que se emitan señales DAB.

- **1** Selecciona la fuente **DAB**.
- **2** Selecciona ► **II** para buscar emisoras DAB disponibles.

Al finalizar la búsqueda, la primera emisora disponible en el primer múltiplex encontrado comienza a reproducirse.

**NOTA:** tras completarse la primera búsqueda, puedes seleccionar  $\blacktriangleright$  i de nuevo para volver a buscar emisoras DAB. Al finalizar la nueva búsqueda, el sistema comienza a reproducir la primera emisora del múltiplex que estabas escuchando al iniciar la nueva búsqueda.

#### **Cambiar emisoras DAB**

- **1** Selecciona la fuente **DAB**.
- **2** Si es necesario, selecciona ► para buscar emisoras DAB locales.
- 3 Pulsa **H**o **PH** para cambiar la emisora.

Al alcanzar el final del múltiplex actual, el sistema estéreo cambia automáticamente a la primera emisora disponible en el siguiente múltiplex.

#### **Seleccionar una estación DAB de una lista**

- **1** Selecciona la fuente **DAB**.
- **2** Si es necesario, selecciona ► npara buscar estaciones DAB locales.
- **3** Selecciona > **BUSCAR** > **LAS ESTACIONES**.
- **4** Selecciona una estación de la lista.

#### **Seleccionar una estación DAB de una categoría**

- **1** Selecciona la fuente **DAB**.
- **2** Si es necesario, selecciona ► para buscar estaciones DAB locales.
- **3** Selecciona > **BUSCAR** > **CATEGORÍAS**.
- **4** Selecciona una categoría de la lista.

**5** Selecciona una estación de la lista.

## **Presintonías DAB**

Puedes guardar tus emisoras DAB favoritas como presintonías para poder acceder a ellas fácilmente.

Puedes guardar hasta 15 emisoras DAB como presintonías.

#### **Guardar una emisora DAB como presintonía**

- **1** Después de seleccionar la fuente **DAB**, cambia el sistema estéreo a una emisora DAB.
- **2** Selecciona > **BUSCAR** > **PREDETERMINADOS** > **GUARDAR ACTUALES**.

**SUGERENCIA:** para guardar la emisora DAB seleccionada rápidamente como una presintonía, mantén pulsado ►II.

#### **Seleccionar una presintonía DAB de una lista**

Para poder seleccionar una presintonía DAB de una lista, primero debes guardar al menos una emisora DAB o un canal como presintonía.

- **1** Selecciona la fuente **DAB**.
- **2** Selecciona > **BUSCAR** > **PREDETERMINADOS** > **VER PREDETERMINADOS**.
- **3** Selecciona una presintonía de la lista.

#### **Eliminar presintonías DAB**

- **Selecciona la fuente DAB** y, a continuación, selecciona **圖** > **BUSCAR** > **PREDETERMINADOS**.
- **2** Selecciona una opción:
	- Para eliminar un predeterminado, selecciona **ELIMINAR PREDETERMINADOS** y, a continuación, selecciona el que desees eliminar.
	- Para borrar todos los predeterminados, selecciona **ELIMINAR TODAS LOS PREDETERMINADOS**.

# **Configuración general**

#### Selecciona **A** > **CONFIGURACIÓN**.

**NOTA:** cuando un botón de opción está activado, significa que la opción está activada. Si el botón de opción está desactivado, significa que la opción está desactivada.

**ZONA**: permite configurar las zonas de los altavoces.

- **ZONA > TONO**: permite ajustar los tonos graves, medios y agudos.
- **LCD**: permite ajustar la configuración de brillo de la retroiluminación y contraste (*[Ajuste del brillo de la](#page-4-0) [retroiluminación y el contraste](#page-4-0)*, página 1).
- **AHORRO DE ENERGÍA**: desactiva la retroiluminación de la pantalla LCD después de un minuto de inactividad para ahorrar energía de la batería.

**IDIOMA**: permite definir el idioma del dispositivo.

- **REGIÓN DE SINTONIZACIÓN**: permite definir la región que utilizan las fuentes FM, AM y DAB.
- **SILENCIAR TELÉFONO**: permite definir el comportamiento de la función de silencio cuando el dispositivo está conectado a un teléfono móvil manos libres. Cuando se recibe una llamada, el dispositivo puede silenciar el sonido o reproducir la llamada por la entrada AUX. Consulta las instrucciones del kit manos libres.
- **CONFIGURAR NOMBRE DE DISPOSITIVO**: permite establecer un nombre para el sistema estéreo (*[Introducción de texto](#page-4-0)*, [página 1](#page-4-0)).
- **ACTUALIZAR > ACTUALIZAR SOFTWARE**: permite actualizar el sistema estéreo mediante un archivo de actualización de software válido de una unidad flash USB conectada.
- <span id="page-9-0"></span>**ACTUALIZAR > MS-NRX200**: ( FUSION MS-RA70N solamente). Permite actualizar los mandos a distancia compatibles en la misma red NMEA 2000 utilizando un archivo de actualización de software válido en una unidad flash USB conectada.
- **ACTUALIZAR > MÓDULO DAB**: permite actualizar un módulo DAB conectado mediante un archivo de actualización de software válido de una unidad flash USB conectada.
- **ACTUALIZAR > RESTAURAR CONFIGURACIÓN DE FÁBRICA**: permite restablecer toda la configuración a los valores predeterminados de fábrica.
- **ACERCA DE**: muestra las versiones de software para el sistema estéreo, FUSION-Link™ y el mando a distancia conectado.

# **Opciones de control adicionales del sistema estéreo**

Cuando se conecta a una red NMEA 2000 opcional, los modelos FUSION MS-RA70N pueden controlarse con dispositivos compatibles, como el mando a distancia FUSION NRX200 o una pantalla multifunción compatible de la misma red NMEA 2000.

### **Mandos a distancia con cable opcionales**

El sistema estéreo se puede controlar utilizando mandos a distancia con cable FUSION compatibles, los cuales se instalan en las distintas zonas de audio de la embarcación. El control del sistema de entretenimiento con un mando a distancia funciona de manera parecida a como se hace en el sistema estéreo principal.

Los mandos a distancia con cable funcionan a través de una red NMEA 2000 existente. Todos los mandos a distancia conectados a la misma red NMEA 2000 que el sistema estéreo pueden controlar dicho sistema.

Asimismo, el mando a distancia también puede utilizarse como pantalla NMEA® para visualizar los datos de navegación de NMEA o los datos de rendimiento de la embarcación procedentes de otros dispositivos NMEA conectados a una red NMEA 2000 existente.

### **FUSION-Link**

La tecnología FUSION-Link permite controlar totalmente los sistemas de entretenimiento FUSION compatibles utilizando las pantallas multifunción compatibles instaladas en el timón, el puente volante o el puesto de navegación de la embarcación. Esta solución mejora la integración del control de los sistemas de entretenimiento y libera espacio en la consola.

La pantalla multifunción asociada se convierte en un portal a través del cual se controla todo el sistema de audio de la embarcación, independientemente de dónde esté instalado el sistema estéreo. El sistema estéreo con FUSION-Link se puede instalar fuera de la vista si hay poco espacio y si el usuario solo debe ir al sistema estéreo para cambiar los soportes extraíbles.

La tecnología FUSION-Link que ofrece este dispositivo funciona mediante las redes NMEA 2000 estándar existentes de la industria.

Para ver una lista de los productos compatibles con FUSION-Link que ofrecen las empresas que trabajan con FUSION, visita [www.fusionentertainment.com.](http://www.fusionentertainment.com)

# **Control del sistema de audio con NMEA 2000**

NMEA 2000 es el estándar marino más popular para la comunicación de datos en embarcaciones. Se ha convertido en el estándar para el envío de datos de navegación y de gestión de motores en las embarcaciones. FUSION presenta un producto líder en la industria gracias a la incorporación de la

función NMEA 2000 en sus mandos a distancia del sistema de audio. Gracias a esto, el usuario puede controlar diversos mensajes NMEA disponibles.

Visita [www.fusionentertainment.com](http://www.fusionentertainment.com) para ver una lista de todos los mensajes NMEA admitidos.

# **Apéndice**

### **Registro de la unidad MS-RA70/MS-RA70N**

Completa hoy mismo el registro en línea y ayúdanos a ofrecerte un mejor servicio.

- Visita [www.fusionentertainment.com.](http://www.fusionentertainment.com)
- Guarda la factura original o una fotocopia en un lugar seguro.

# **Solución de problemas**

#### **El sistema estéreo no responde a los botones**

• Desactiva la alimentación del sistema estéreo durante dos minutos y restablece el sistema estéreo.

#### **El sistema estéreo se bloquea repetidamente cuando está conectado a un dispositivo Apple**

- Mantén pulsado el botón de encendido para restablecer el sistema estéreo.
- Restablece el dispositivo Apple. Visita [www.apple.com](http://www.apple.com) para obtener más información.
- Comprueba que tengas las versiones más recientes de iTunes® y del software operativo instaladas en tu dispositivo Apple.

#### **El sistema estéreo no encuentra mi dispositivo Apple conectado**

- Comprueba que tengas las versiones más recientes de iTunes y del software operativo instaladas en tu dispositivo Apple.
- Comprueba que tengas la versión más reciente de la aplicación FUSION-Link en tu dispositivo Apple.
- Restablece el dispositivo Apple.

Visita [www.apple.com](http://www.apple.com) para obtener más información.

• Ponte en contacto con tu distribuidor de FUSION o envía un mensaje de correo electrónico a FUSION desde [www.fusionentertainment.com](http://www.fusionentertainment.com).

#### **El sistema de audio Bluetooth sufre pequeñas interrupciones**

• Comprueba que el reproductor multimedia no esté tapado u obstruido.

La tecnología Bluetooth funciona óptimamente cuando dispone de una línea de visión clara.

- Coloca el reproductor multimedia a menos de 10 m (33 ft) del sistema estéreo.
- Desactiva el parámetro **DETECTABLE** después de emparejar un dispositivo Bluetooth al sistema estéreo.

#### **El sistema estéreo no visualiza toda la información de las canciones de la fuente Bluetooth**

La información disponible sobre las canciones, como por ejemplo el título, el nombre del artista, la duración de la pista y la carátula del álbum depende de las capacidades del reproductor multimedia y de la aplicación de música.

La tecnología Bluetooth no admite la visualización de carátulas de álbum ni los iconos de reproducción aleatoria y de repetición.

# <span id="page-10-0"></span>**Especificaciones**

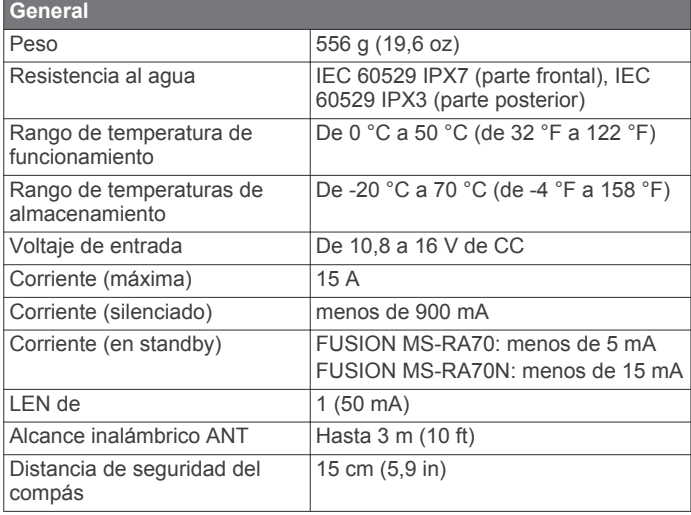

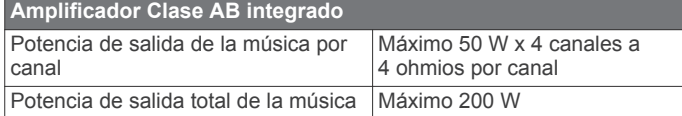

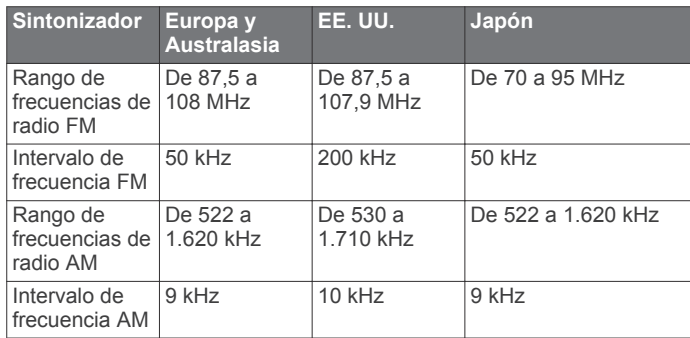

# **Gráficos de dimensiones del sistema estéreo**

# **Dimensiones de la parte delantera**

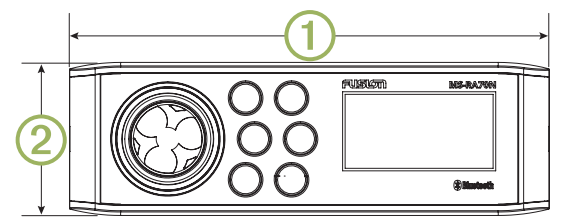

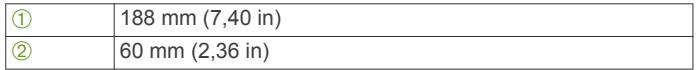

# **Dimensiones de los laterales**

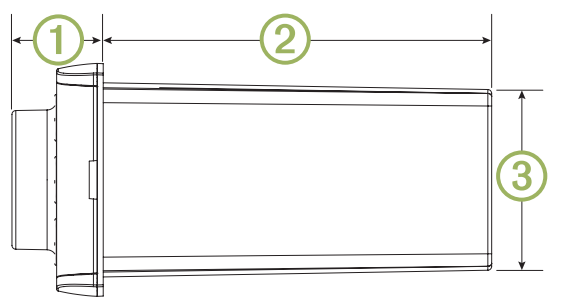

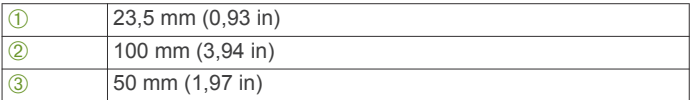

# **Dimensiones de la parte superior**

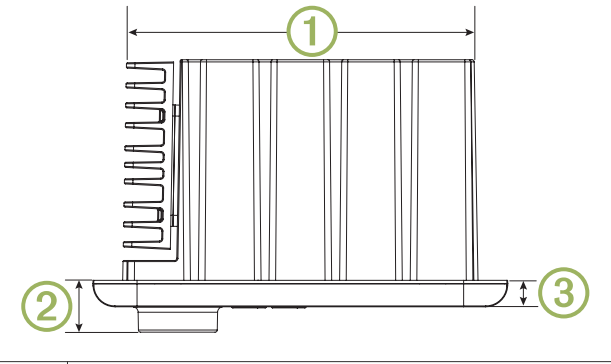

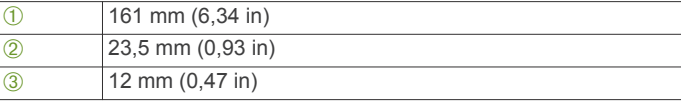

# **Índice**

#### <span id="page-11-0"></span>**A** agudos **[2](#page-5-0)**

AM **[4](#page-7-0)**

# **B**

Bluetooth **[3](#page-6-0)** botón de encendido **[1](#page-4-0)** botón de menú **[1](#page-4-0)** botones **[1,](#page-4-0) [5](#page-8-0)**

### **C**

control remoto **[6](#page-9-0)**

### **D**

DAB [4,](#page-7-0)[5](#page-8-0) dispositivo **[1](#page-4-0)** botones **[1](#page-4-0)** registro **[6](#page-9-0)** dispositivo Android **[3,](#page-6-0) [4](#page-7-0)** Dispositivo Android **[4](#page-7-0)** dispositivo Apple **[3,](#page-6-0) [4](#page-7-0), [6](#page-9-0)** Dispositivo Apple **[1,](#page-4-0) [4](#page-7-0)** dispositivos ANT **[2](#page-5-0)** dispositivos Bluetooth **[3](#page-6-0)**

#### **E**

entrada auxiliar **[2](#page-5-0)**

#### **F**

FM **[4](#page-7-0)** fuente **[1](#page-4-0)** FUSION-Link **[6](#page-9-0)**

#### **G**

ganancia **[2](#page-5-0)** graves **[2](#page-5-0)**

#### **H**

hora configuración **[5](#page-8-0)** formato **[5](#page-8-0)**

#### **I**

idioma **[5](#page-8-0)**

# **N**

NMEA 2000 **[6](#page-9-0)**

#### **P**

presintonías **[5](#page-8-0)**

#### **R**

radio AM **[4](#page-7-0)** FM **[4](#page-7-0)** registrar el dispositivo **[6](#page-9-0)** registro del producto **[6](#page-9-0)** reloj **[2](#page-5-0)** repetir **[4](#page-7-0)** reproductor multimedia **[2](#page-5-0)** retroiluminación **[1](#page-4-0)**

#### **S**

smartphone **[3](#page-6-0)** subwoofer **[3](#page-6-0)**

#### **T**

tonos **[2](#page-5-0), [5](#page-8-0)**

### **U**

USB [1,](#page-4-0) [2,](#page-5-0) [4](#page-7-0) unidad flash **[4](#page-7-0)**

#### **V**

valores preestablecidos [4,](#page-7-0)[5](#page-8-0) DAB **[5](#page-8-0)** volumen **[3](#page-6-0)** ajustar **[2](#page-5-0)**

# **Z**

zonas de los altavoces **[2](#page-5-0), [3](#page-6-0)**

# SOPORTE TÉCNICO DE FUSION

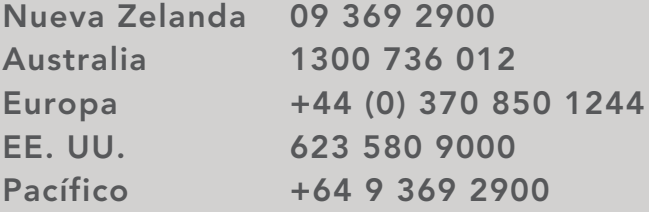

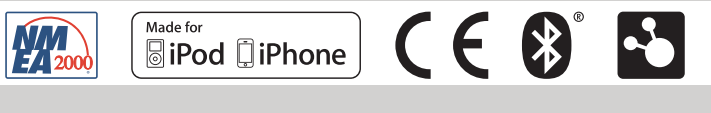

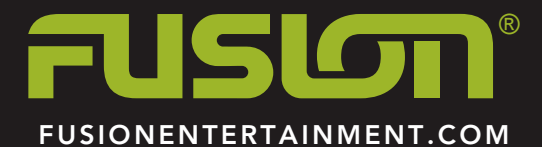